# **bluedot Documentation**

Release 2.0.0

Martin O'Hanlon

# Contents

| 1   | Getti |                                  | 1 |
|-----|-------|----------------------------------|---|
|     | 1.1   | Installation                     | 1 |
|     | 1.2   | Pairing                          | 2 |
|     | 1.3   | Code                             | 2 |
|     | 1.4   | Connecting                       | 2 |
|     | 1.5   | Where next                       | 2 |
| 2   | Pair  | a Raspberry Pi and Android phone | 3 |
|     | 2.1   |                                  | 3 |
|     | 2.2   |                                  | 3 |
| 3   | Doin  | 2 Raspberry Pis                  | 5 |
| J   | 3.1   |                                  | 5 |
|     | 3.2   |                                  | 5 |
|     | 3.2   | Using the Command Line           | J |
| 4 R | Recij |                                  | 7 |
|     | 4.1   |                                  | 7 |
|     | 4.2   |                                  | 9 |
|     | 4.3   | Appearance                       |   |
|     | 4.4   | Layout                           |   |
|     | 4.5   | Slider                           |   |
|     | 4.6   | Swiping                          |   |
|     | 4.7   | Rotating                         |   |
|     | 4.8   | Multiple Blue Dot Apps           |   |
|     | 4.9   | Bluetooth                        |   |
|     | 4.10  | Testing                          | 5 |
| 5   | Blue  | Dot Android App                  | 7 |
|     | 5.1   | Start                            | 7 |
| 6   | Blue  | Dot Python App                   | 9 |
|     | 6.1   | Start                            |   |
|     | 6.2   | Options                          |   |
|     |       |                                  |   |
| 7   |       | Dot API                          |   |
|     | 7.1   | BlueDot                          |   |
|     | 7.2   | BlueDotButton                    |   |
|     | 7.3   | BlueDotPosition                  |   |
|     | 7.4   | BlueDotInteraction               |   |
|     | 7.5   | BlueDotSwipe                     |   |
|     | 7.6   | BlueDotRotation                  | 1 |

| 8   | Sluetooth Comm API         | 43 |
|-----|----------------------------|----|
|     | .1 BluetoothServer         | 43 |
|     | .2 BluetoothClient         |    |
|     | .3 BluetoothAdapter        | 46 |
| 9   | Aock API                   | 49 |
|     | .1 MockBlueDot             | 49 |
|     | .2 MockBluetoothServer     | 50 |
|     | .3 MockBluetoothClient     | 51 |
| 10  | Protocol                   | 53 |
|     | 0.1 Bluetooth              | 53 |
|     | 0.2 Specification          |    |
|     | 0.3 Example                | 55 |
|     | 0.4 Versions               | 56 |
| 11  | Build                      | 57 |
|     | 1.1 Develop                | 57 |
|     | 1.2 Test                   | 57 |
|     | 1.3 Deploy                 | 58 |
| 12  | Change log                 | 59 |
|     | 2.1 Bluedot Python library | 59 |
|     | 2.2 Android app            | 62 |
| Рy  | on Module Index            | 65 |
| Ind | x                          | 67 |

# CHAPTER 1

# **Getting Started**

In order to use Blue Dot you will need:

- A Raspberry Pi
  - with built-in Bluetooth (such as the Raspberry Pi 3, 4 or Zero W)
  - or a USB Bluetooth dongle
- An Android phone or 2nd Raspberry Pi for the remote
- An Internet connection (for the install)

#### 1.1 Installation

These instructions assume your Raspberry Pi is running the latest version of Raspbian<sup>1</sup>.

#### 1.1.1 Android App

If you're using an Android phone, the Blue Dot app<sup>2</sup> can be installed from the Google Play Store.

#### 1.1.2 Python Library

Open a terminal (click  $Menu \rightarrow Accessories \rightarrow Terminal$ ), then enter:

```
sudo pip3 install bluedot
```

To upgrade to the latest version:

```
sudo pip3 install bluedot --upgrade
```

<sup>&</sup>lt;sup>1</sup> https://www.raspberrypi.org/downloads/raspbian/

<sup>&</sup>lt;sup>2</sup> http://play.google.com/store/apps/details?id=com.stuffaboutcode.bluedot

### 1.2 Pairing

In order to use Blue Dot you will need to pair the Raspberry Pi to the remote *Android phone* (page 3) or 2nd Raspberry Pi (page 5).

#### 1.3 Code

- 1. Start up Python 3 (e.g.  $Menu \rightarrow Programming \rightarrow Thonny Python IDE$ )
- 2. Create a new program
- 3. Enter the following code:

```
from bluedot import BlueDot
bd = BlueDot()
bd.wait_for_press()
print("You pressed the blue dot!")
```

- 4. Save your program as mydot.py
- 5. Run the program:

```
Server started ##:##:##:##
Waiting for connection
```

**Warning:** Do not save your program as bluedot.py as Python will try and import your program rather than the bluedot module and you will get the error ImportError: cannot import name BlueDot.

# 1.4 Connecting

Start-up the Blue Dot app<sup>3</sup> on your Android phone or run the *Blue Dot Python App* (page 29) on your 2nd Raspberry Pi:

1. Select your Raspberry Pi from the list

**Note:** Your python program will need to be running and Waiting for connection before the BlueDot app will be able to connect to your Raspberry Pi.

2. Press the Blue Dot

#### 1.5 Where next

Check out the Recipes (page 7) and the Blue Dot API (page 33) documentation for more ideas on using Blue Dot.

<sup>&</sup>lt;sup>3</sup> http://play.google.com/store/apps/details?id=com.stuffaboutcode.bluedot

# CHAPTER 2

## Pair a Raspberry Pi and Android phone

### 2.1 Using the Desktop

On your Android phone:

- 1. Open Settings
- 2. Select Bluetooth and make your phone "discoverable"

On your Raspberry Pi:

- 1. Click  $Bluetooth \rightarrow Turn\ On\ Bluetooth\ (if it's\ off)$
- 2. Click  $Bluetooth \rightarrow Make\ Discoverable$
- 3. Click  $Bluetooth \rightarrow Add Device$
- 4. Your phone will appear in the list, select it and click *Pair*

On your Android phone and Raspberry Pi.

- 1. Confirm the pairing code matches
- 2. Click OK

**Note:** You may receive errors relating to services not being able available or being unable to connect: these can be ignored, your phone and Raspberry Pi are now paired.

# 2.2 Using the Command Line

On your Android phone:

- 1. Open Settings
- 2. Select Bluetooth and make your phone "discoverable"

On your Raspberry Pi:

- 1. Type bluetoothctl and press Enter to open Bluetooth control
- 2. At the [bluetooth] # prompt enter the following commands:

```
discoverable on
pairable on
agent on
default-agent
scan on
```

3. Wait for a message to appear showing the Android phone has been found:

```
[NEW] Device 12:23:34:45:56:67 devicename
```

4. Type pair with the mac address of your Android phone:

```
pair 12:23:34:45:56:67
```

On your Android phone and Raspberry Pi.

- 1. Confirm the passcode.
- 2. Type quit and press Enter to return to the command line

# CHAPTER 3

## Pair 2 Raspberry Pis

The instructions below describe pairing a couple of Raspberry Pis which either have built-in Bluetooth (the Pi 3B or the Pi Zero W) or a USB Bluetooth dongle.

### 3.1 Using the Desktop

On the first Raspberry Pi:

- 1. Click  $Bluetooth \rightarrow Turn\ On\ Bluetooth$  (if it's off)
- 2. Click  $Bluetooth \rightarrow Make\ Discoverable$

On the second Raspberry Pi:

- 1. Click  $Bluetooth \rightarrow Turn\ On\ Bluetooth\ (if it's\ off)$
- 2. Click  $Bluetooth \rightarrow Make\ Discoverable$
- 3. Click  $Bluetooth \rightarrow Add Device$
- 4. The first Pi will appear in the list: select it and click the Pair button

On the first Raspberry Pi again:

1. Accept the pairing request

**Note:** You may receive errors relating to services not being able available or being unable to connect: these can be ignored.

# 3.2 Using the Command Line

On the first Raspberry Pi:

- 1. Enter bluetoothctl to open Bluetooth control
- 2. At the [bluetooth] # prompt enter the following commands:

```
discoverable on pairable on agent on default-agent
```

#### On the second Raspberry Pi:

- 1. Enter **bluetoothctl** to open Bluetooth control
- 2. At the [bluetooth] # prompt enter the following commands:

```
discoverable on
pairable on
agent on
default-agent
scan on
```

3. Wait for a message to appear showing the first Pi has been found:

```
[NEW] Device 12:23:34:45:56:67 devicename
```

4. Type pair with the mac address of the first Pi:

```
pair 12:23:34:45:56:67
```

#### On both Raspberry Pi's:

- 1. Confirm the passcode.
- 2. Type quit and press Enter to return to the command line

# CHAPTER 4

Recipes

The recipes provide examples of how you can use Blue Dot. Don't be restricted by these ideas and be sure to have a look at the *Blue Dot API* (page 33) as there is more to be discovered.

#### 4.1 Button

The simplest way to use the Blue Dot is as a wireless button.

#### 4.1.1 Hello World

Let's say "Hello World" by creating the <code>BlueDot</code> (page 33) object then waiting for the Blue Dot app to connect and the button be pressed:

```
from bluedot import BlueDot
bd = BlueDot()
bd.wait_for_press()
print("Hello World")
```

Alternatively you can also use when \_pressed to call a function:

```
from bluedot import BlueDot
from signal import pause

def say_hello():
    print("Hello World")

bd = BlueDot()
bd.when_pressed = say_hello

pause()
```

wait\_for\_release and when\_released also allow you to interact when the button is released:

```
from bluedot import BlueDot
from signal import pause
```

(continues on next page)

```
def say_hello():
    print("Hello World")

def say_goodbye():
    print("goodbye")

bd = BlueDot()
bd.when_pressed = say_hello
bd.when_released = say_goodbye

pause()
```

Double presses can also be used with wait\_for\_double\_press and when\_double\_pressed:

```
from bluedot import BlueDot
from signal import pause

def shout_hello():
    print("HELLO")

bd = BlueDot()
bd.when_double_pressed = shout_hello

pause()
```

#### 4.1.2 Flash an LED

Using Blue Dot in combination with <code>gpiozero4</code> you can interact with electronic components, such as LEDs, connected to your Raspberry Pi.

When a button is pressed, the LED connected to GPIO 27 will turn on; when released it will turn off:

```
import os
from bluedot import BlueDot
from gpiozero import LED

bd = BlueDot()
led = LED(27)

bd.wait_for_press()
led.on()

bd.wait_for_release()
led.off()
```

You could also use when \_pressed and when \_released:

```
from bluedot import BlueDot
from gpiozero import LED
from signal import pause

bd = BlueDot()
led = LED(27)

bd.when_pressed = led.on
bd.when_released = led.off

pause()
```

 $<sup>^4\</sup> https://gpiozero.readthedocs.io/en/latest/recipes.html\#module-gpiozero$ 

Alternatively use source<sup>5</sup> and values:

```
from bluedot import BlueDot
from gpiozero import LED
from signal import pause

bd = BlueDot()
led = LED(27)

led.source = bd.values
pause()
```

#### 4.1.3 Remote Camera

Using a Raspberry Pi camera module, picamera.PiCamera and BlueDot (page 33), you can really easily create a remote camera:

```
from bluedot import BlueDot
from picamera import PiCamera
from signal import pause

bd = BlueDot()
cam = PiCamera()

def take_picture():
    cam.capture("pic.jpg")

bd.when_pressed = take_picture

pause()
```

# 4.2 Joystick

The Blue Dot can also be used as a joystick when the middle, top, bottom, left or right areas of the dot are touched.

#### 4.2.1 D-pad

Using the position the Blue Dot was pressed you can work out whether it was pressed to go up, down, left, right like the D-pad<sup>6</sup> on a joystick:

```
from bluedot import BlueDot
from signal import pause

def dpad(pos):
    if pos.top:
        print("up")
    elif pos.bottom:
        print("down")
    elif pos.left:
        print("left")
    elif pos.right:
        print("right")
    elif pos.middle:
```

(continues on next page)

4.2. Joystick 9

 $<sup>^{5}\</sup> https://gpiozero.readthedocs.io/en/latest/api\_generic.html\#gpiozero.SourceMixin.source$ 

<sup>&</sup>lt;sup>6</sup> https://en.wikipedia.org/wiki/D-pad

```
print("fire")

bd = BlueDot()

bd.when_pressed = dpad

pause()
```

At the moment the D-pad<sup>7</sup> only registers when it is pressed. To get it work when the position is moved you should add the following line above pause ():

```
bd.when_moved = dpad
```

#### **4.2.2 Robot**

These recipes assume your robot is constructed with a pair of H-bridges. The forward and backward pins for the H-bridge of the left wheel are 17 and 18 respectively, and the forward and backward pins for H-bridge of the right wheel are 22 and 23 respectively.

Using the Blue Dot and <code>gpiozero.Robot</code><sup>8</sup>, you can create a bluetooth controlled robot <sup>9</sup> which moves when the dot is pressed and stops when it is released:

```
from bluedot import BlueDot
from gpiozero import Robot
from signal import pause
bd = BlueDot()
robot = Robot(left=(17, 18), right=(22, 23))
def move(pos):
    if pos.top:
       robot.forward()
    elif pos.bottom:
       robot.backward()
    elif pos.left:
       robot.left()
    elif pos.right:
       robot.right()
def stop():
   robot.stop()
bd.when_pressed = move
bd.when_moved = move
bd.when_released = stop
pause()
```

#### 4.2.3 Variable Speed Robot

You can change the robot to use variable speeds, so the further towards the edge you press the Blue Dot, the faster the robot will go.

The distance (page 39) attribute returns how far from the centre the Blue Dot was pressed, which can be passed to the robot's functions to change its speed:

<sup>&</sup>lt;sup>7</sup> https://en.wikipedia.org/wiki/D-pad

<sup>&</sup>lt;sup>8</sup> https://gpiozero.readthedocs.io/en/latest/api\_boards.html#gpiozero.Robot

<sup>9</sup> https://youtu.be/eW9oEPySF58

```
from bluedot import BlueDot
from gpiozero import Robot
from signal import pause
bd = BlueDot()
robot = Robot(left=(lfpin, lbpin), right=(rfpin, rbpin))
def move(pos):
    if pos.top:
       robot.forward(pos.distance)
    elif pos.bottom:
       robot.backward(pos.distance)
    elif pos.left:
       robot.left(pos.distance)
    elif pos.right:
       robot.right(pos.distance)
def stop():
   robot.stop()
bd.when_pressed = move
bd.when_moved = move
bd.when_released = stop
pause()
```

Alternatively you can use a generator and yield (x, y) values to the gpiozero. Robot. source property (courtesy of Ben Nuttall<sup>10</sup>):

```
from gpiozero import Robot
from bluedot import BlueDot
from signal import pause
def pos_to_values(x, y):
    left = y if x > 0 else y + x
    right = y if x < 0 else y - x
   return (clamped(left), clamped(right))
def clamped(v):
   return max(-1, min(1, v))
def drive():
   while True:
        if bd.is_pressed:
           x, y = bd.position.x, bd.position.y
            yield pos_to_values(x, y)
        else:
            yield (0, 0)
robot = Robot(left=(lfpin, lbpin), right=(rfpin, rbpin))
bd = BlueDot()
robot.source = drive()
pause()
```

4.2. Joystick

<sup>10</sup> https://github.com/bennuttall

# 4.3 Appearance

The button doesn't have to be blue or a dot, you can change how it looks, or make it completely invisible.

#### 4.3.1 Colo(u)r

To change the color of the button use the color (page 35): property:

```
from bluedot import BlueDot
bd = BlueDot()
bd.color = "red"
```

A dictionary of available colors can be obtained from bluedot.COLORS.

The color can also be set using a hex value of #rrggbb or #rrggbbaa value:

```
bd.color = "#00ff00"
```

Or a tuple of 3 or 4 integers between 0 and 255 either (red, gree, blue) or (red, green, blue, alpha):

```
bd.color = (0, 255, 0)
```

#### 4.3.2 Square

The button can also be made square using the square (page 36): property:

```
from bluedot import BlueDot
bd = BlueDot()
bd.square = True
```

#### 4.3.3 Border

A border can also been added to the button by setting the border (page 35): property to True:

```
from bluedot import BlueDot
bd = BlueDot()
bd.border = True
```

#### 4.3.4 (In)visible

The button can be hidden and shown using the *visible* (page 36): property:

```
from bluedot import BlueDot
bd = BlueDot()
bd.visible = False
```

## 4.4 Layout

You can have as many buttons as you want.

The Buttons need to be in a grid of columns and rows.

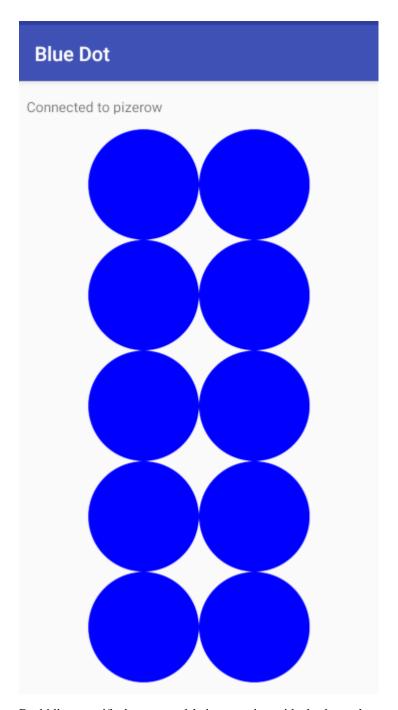

By hiding specific buttons and being creative with the button's appearance you can create very sophisticated layouts for your controllers using Blue Dot.

4.4. Layout 13

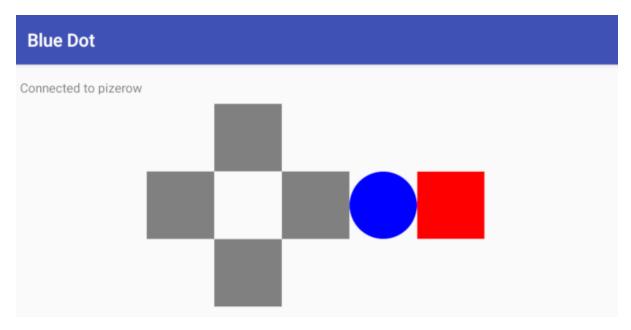

The Blue Dot android app supports multi touch allowing you to use multiple buttons simultaneously

**Note:** Currently only the Android client app supports multi buttons.

#### 4.4.1 Two Buttons

Create 2 buttons side by side, by setting the number of *cols* to 2:

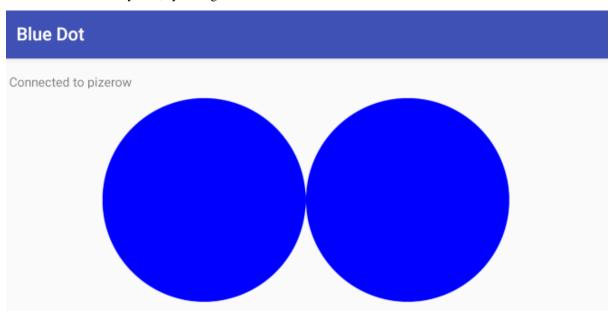

```
from bluedot import BlueDot
from signal import pause

def pressed(pos):
    print("button {}.{} pressed".format(pos.col, pos.row))

bd = BlueDot(cols=2)
bd.when_pressed = pressed
```

(continues on next page)

```
pause()
```

The buttons could be made verticle by setting the *rows* attribute:

```
bd = BlueDot(rows=2)
```

Each button can be set to call its own function by using the grid position:

```
from bluedot import BlueDot
from signal import pause

def pressed_1(pos):
    print("button 1 pressed")

def pressed_2(pos):
    print("button 2 pressed")

bd = BlueDot(cols=2, rows=1)

bd[0,0].when_pressed = pressed_1
bd[1,0].when_pressed = pressed_2

pause()
```

To create a gap in between the buttons you could create a row of 3 buttons and hide the middle button:

```
from bluedot import BlueDot
from signal import pause

def pressed(pos):
    print("button {}.{} pressed".format(pos.col, pos.row))

bd = BlueDot(cols=3, rows=1)
bd[1,0].visible = False
bd.when_pressed = pressed

pause()
```

4.4. Layout 15

### 4.4.2 Many Buttons

Create a grid of buttons by setting the *cols* and *rows* e.g. 10 buttons in a 2x5 grid:

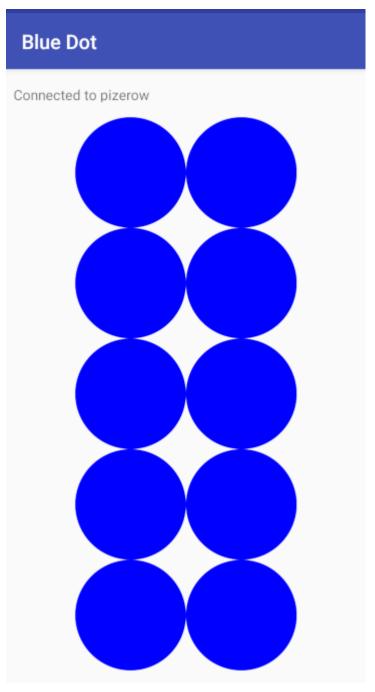

```
from bluedot import BlueDot
from signal import pause

def pressed(pos):
    print("button {}.{} pressed".format(pos.col, pos.row))

bd = BlueDot(cols=2, rows=5)
bd.when_pressed = pressed

pause()
```

You could assign all the buttons random colors:

```
from bluedot import BlueDot, COLORS
from random import choice
from signal import pause

def pressed(pos):
    print("button {}.{} pressed".format(pos.col, pos.row))

bd = BlueDot(cols=2, rows=5)
bd.when_pressed = pressed

for button in bd.buttons:
    button.color = choice(list(COLORS.values()))
```

### 4.4.3 **D-pad**

Create a traditional d-pad layout by using a 3x3 grid and hide the buttons at the corners and in the middle:

4.4. Layout 17

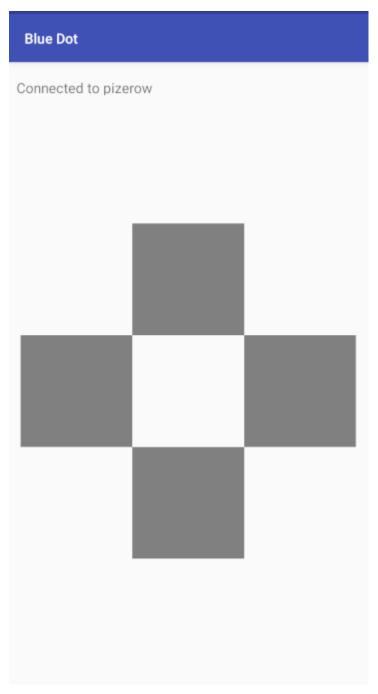

```
from bluedot import BlueDot
from signal import pause

def up():
    print("up")

def down():
    print("down")

def left():
    print("left")

def right():
    print("right")
```

(continues on next page)

```
bd = BlueDot(cols=3, rows=3)
bd.color = "gray"
bd.square = True

bd[0,0].visible = False
bd[2,0].visible = False
bd[0,2].visible = False
bd[0,2].visible = False
bd[1,1].visible = False
bd[1,1].visible = False

bd[1,0].when_pressed = up
bd[1,2].when_pressed = down
bd[0,1].when_pressed = left
bd[2,1].when_pressed = right

pause()
```

#### Add 2 buttons on the right to create a joypad:

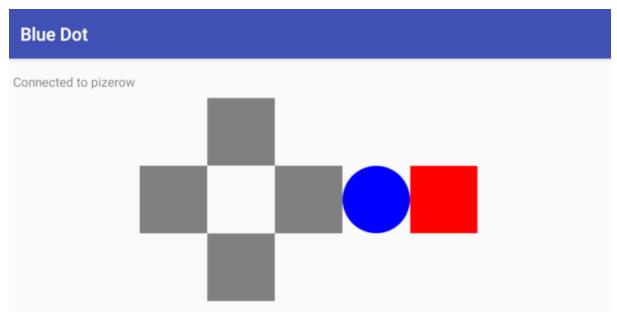

```
from bluedot import BlueDot
from signal import pause

def up():
    print("up")

def down():
    print("down")

def left():
    print("left")

def right():
    print("right")

bd = BlueDot(cols=3, rows=3)
bd.color = "gray"
bd.square = True

bd[0,0].visible = False
bd[2,0].visible = False
```

(continues on next page)

4.4. Layout 19

```
bd[0,2].visible = False
bd[2,2].visible = False
bd[1,1].visible = False

bd[1,0].when_pressed = up
bd[1,2].when_pressed = down
bd[0,1].when_pressed = left
bd[2,1].when_pressed = right

pause()
```

#### 4.5 Slider

By holding down a button and moving the position you can use it as an analogue slider.

#### 4.5.1 Centre Out

Using the BlueDotPosition.distance (page 39) property which is returned when the position is moved you can create a slider which goes from the centre out in any direction:

```
from bluedot import BlueDot
from signal import pause

def show_percentage(pos):
    percentage = round(pos.distance * 100, 2)
    print("{}%".format(percentage))

bd = BlueDot()
bd.when_moved = show_percentage

pause()
```

#### 4.5.2 Left to Right

The BlueDotPosition.x (page 39) property returns a value from -1 (far left) to 1 (far right). Using this value you can create a slider which goes horizontally through the middle:

```
from bluedot import BlueDot
from signal import pause

def show_percentage(pos):
    horizontal = ((pos.x + 1) / 2)
    percentage = round(horizontal * 100, 2)
    print("{}%".format(percentage))

bd = BlueDot()
bd.when_moved = show_percentage

pause()
```

To make a vertical slider you could change the code above to use BlueDotPosition.y (page 39) instead.

#### 4.5.3 Dimmer Switch

Using the <code>gpiozero.PWMLED<sup>11</sup></code> class and <code>BlueDot</code> (page 33) as a vertical slider you can create a wireless dimmer switch:

```
from bluedot import BlueDot
from gpiozero import PWMLED
from signal import pause

def set_brightness(pos):
    brightness = (pos.y + 1) / 2
    led.value = brightness

led = PWMLED(27)
bd = BlueDot()
bd.when_moved = set_brightness

pause()
```

## 4.6 Swiping

You can interact with the Blue Dot by swiping across it, like you would to move between pages in a mobile app.

#### **4.6.1 Single**

Detecting a single swipe is easy using wait\_for\_swipe:

```
from bluedot import BlueDot
bd = BlueDot()
bd.wait_for_swipe()
print("Blue Dot swiped")
```

Alternatively you can also use when\_swiped to call a function:

```
from bluedot import BlueDot
from signal import pause

def swiped():
    print("Blue Dot swiped")

bd = BlueDot()
bd.when_swiped = swiped

pause()
```

#### 4.6.2 Direction

You can tell what direction the Blue Dot is swiped by using the <code>BlueDotSwipe</code> (page 40) object passed to the function assigned to when\_swiped:

```
from bluedot import BlueDot
from signal import pause

def swiped(swipe):
    if swipe.up:
```

(continues on next page)

4.6. Swiping 21

 $<sup>^{11}\</sup> https://gpiozero.readthedocs.io/en/latest/api\_output.html\#gpiozero.PWMLED$ 

```
print("up")
elif swipe.down:
    print("down")
elif swipe.left:
    print("left")
elif swipe.right:
    print("right")

bd = BlueDot()
bd.when_swiped = swiped

pause()
```

#### 4.6.3 Speed, Angle, and Distance

BlueDotSwipe (page 40) returns more than just the direction. It also includes the speed of the swipe (in Blue Dot radius per second), the angle, and the distance between the start and end positions of the swipe:

```
from bluedot import BlueDot
from signal import pause

def swiped(swipe):
    print("Swiped")
    print("speed={}".format(swipe.speed))
    print("angle={}".format(swipe.angle))
    print("distance={}".format(swipe.distance))

bd = BlueDot()
bd.when_swiped = swiped

pause()
```

# 4.7 Rotating

You can use Blue Dot like a rotary encoder or "iPod classic click wheel" - rotating around the outer edge of the Blue Dot will cause it to "tick". The Blue Dot is split into a number of virtual segments (the default is 8), when the position moves from one segment to another, it ticks.

#### 4.7.1 Counter

Using the when\_rotated callback you can create a counter which increments / decrements when the Blue Dot is rotated either clockwise or anti-clockwise. A BlueDotRotation (page 41) object is passed to the callback. Its value (page 41) property will be -1 if rotated anti-clockwise and 1 if rotated clockwise:

(continues on next page)

```
rotation.anti_clockwise))

bd = BlueDot()
bd.when_rotated = rotated
pause()
```

The rotation speed can be modified using the <code>BlueDot.rotation\_segments</code> (page 36) property which changes the number of segments the Blue Dot is split into:

```
bd.rotation_segments = 16
```

# 4.8 Multiple Blue Dot Apps

You can connect multiple Blue Dot clients (apps) to a single server (python program) by using different Bluetooth ports for each app.

Create multiple *BlueDot* servers using specific ports:

```
from bluedot import BlueDot
from signal import pause

def bd1_pressed():
    print("BlueDot 1 pressed")

def bd2_pressed():
    print("BlueDot 2 pressed")

bd1 = BlueDot(port = 1)
bd2 = BlueDot(port = 2)

bd1.when_pressed = bd1_pressed
bd2.when_pressed = bd2_pressed
```

Change the BlueDot app to use the specific port by:

- 1. Opening settings from the menu
- 2. Turning Use default port off
- 3. Selecting the specific *Bluetooth port*

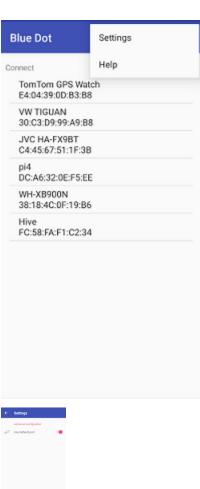

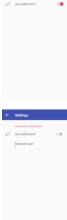

### 4.9 Bluetooth

You can interact with the Bluetooth adapter using BlueDot (page 33).

#### 4.9.1 Pairing

You can put your Raspberry Pi into pairing mode which will allow pairing from other devices for 60 seconds:

```
from bluedot import BlueDot
from signal import pause

bd = BlueDot()
bd.allow_pairing()

pause()
```

Or connect up a physical button up to start the pairing (the button is assumed to be wired to GPIO 27):

```
from bluedot import BlueDot
from gpiozero import Button
from signal import pause

bd = BlueDot()
button = Button(27)

button.when_pressed = bd.allow_pairing
pause()
```

#### 4.9.2 Paired Devices

You can iterate over the devices that your Raspberry Pi is paired too:

```
from bluedot import BlueDot
bd = BlueDot()

devices = bd.paired_devices
for d in devices:
    device_address = d[0]
    device_name = d[1]
```

### 4.10 Testing

Blue Dot includes a MockBlueDot class to allow you to test and debug your program without having to use Bluetooth or a Blue Dot client.

MockBlueDot inherits from BlueDot (page 33) and is used in the same way, but you have the option of launching a mock app which you can click with a mouse or writing scripts to simulate the Blue Dot being used.

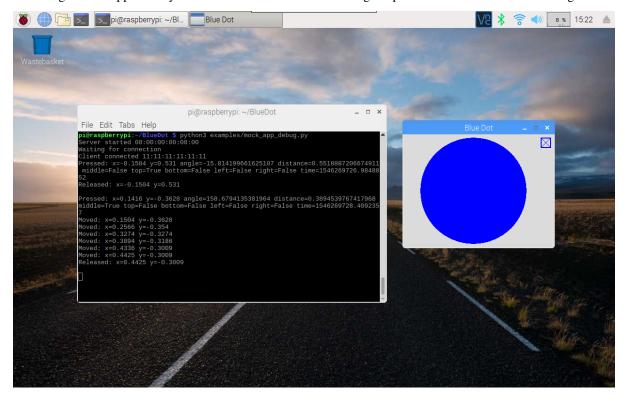

4.10. Testing 25

### 4.10.1 Mock App

Launch the mock Blue Dot app to test by clicking the on-screen dot with the mouse:

```
from bluedot import MockBlueDot
from signal import pause

def say_hello():
    print("Hello World")

bd = MockBlueDot()
bd.when_pressed = say_hello

bd.launch_mock_app()
pause()
```

#### 4.10.2 Scripted Tests

Tests can also be scripted using MockBlueDot:

```
from bluedot import MockBlueDot

def say_hello():
    print("Hello World")

bd = MockBlueDot()
bd.when_pressed = say_hello

bd.mock_client_connected()
bd.mock_blue_dot_pressed(0,0)
```

# CHAPTER 5

# Blue Dot Android App

The Blue Dot app<sup>12</sup> is available to download from the Google Play store.

Please leave a rating and review if you find Blue Dot useful:)

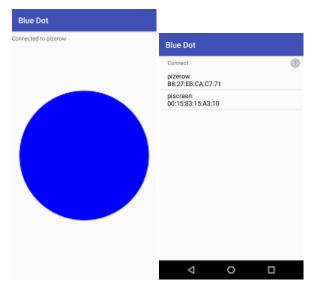

### 5.1 Start

- 1. Download the Blue Dot app<sup>13</sup> from the Google Play store.
- 2. If you havent already done so, pair your raspberry pi as described in the Getting Started (page 1) guide.
- 3. Run the Blue Dot app

<sup>12</sup> http://play.google.com/store/apps/details?id=com.stuffaboutcode.bluedot

<sup>13</sup> http://play.google.com/store/apps/details?id=com.stuffaboutcode.bluedot

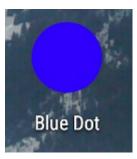

4. Select your Raspberry Pi from the paired devices list

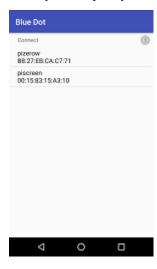

#### 5. Press the Dot

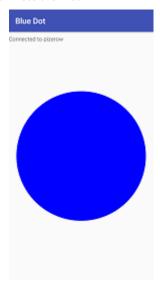

# CHAPTER 6

## Blue Dot Python App

Blue Dot Python app allows you to use another Raspberry Pi (or linux based computer) as the Blue Dot remote.

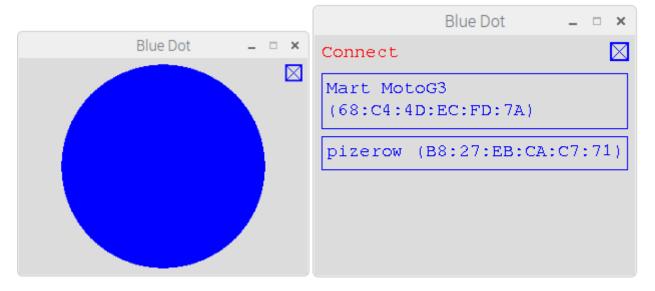

# 6.1 Start

The app is included in the bluedot Python library:

- 1. If you havent already done so, pair your raspberry pi and install the Python library as described in the *Getting Started* (page 1) guide
- 2. Run the Blue Dot app:

```
bluedotapp
```

3. Select your Raspberry Pi from the paired devices list

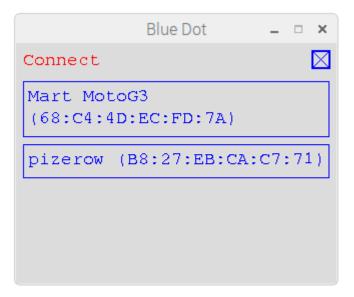

#### 4. Press the Dot

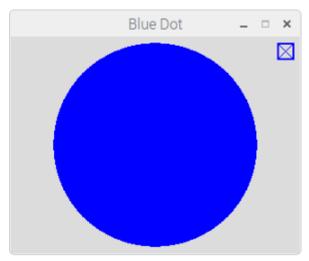

# 6.2 Options

To get help with the Blue Dot app options:

```
bluedotapp --help
```

If you have more than 1 bluetooth device you can use --device to use a particular device:

```
bluedotapp --device hci1
```

You can specify the server to connect to at startup by using the --server option:

```
bluedotapp --server myraspberrypi
```

The screen size of the Blue Dot app can be changed using the width and height options and specifying the number of pixels:

```
bluedotapp --width 500 --height 500
```

The app can also be used full screen, if no width or height is given the screen will be sized to the current resolution of the screen:

bluedotapp --fullscreen

6.2. Options 31

# CHAPTER 7

Blue Dot API

# 7.1 BlueDot

Interacts with a Blue Dot client application, communicating when and where a button has been pressed, released or held.

This class starts an instance of btcomm.BluetoothServer (page 43) which manages the connection with the Blue Dot client.

This class is intended for use with a Blue Dot client application.

The following example will print a message when the Blue Dot button is pressed:

```
from bluedot import BlueDot
bd = BlueDot()
bd.wait_for_press()
print("The button was pressed")
```

Multiple buttons can be created, by changing the number of columns and rows. Each button can be referenced using its [col, row]:

```
bd = BlueDot(cols=2, rows=2)
bd[0,0].wait_for_press()
print("Top left button pressed")
bd[1,1].wait_for_press()
print("Bottom right button pressed")
```

## **Parameters**

- **device**  $(stx^{14})$  The Bluetooth device the server should use, the default is "hci0", if your device only has 1 Bluetooth adapter this shouldn't need to be changed.
- **port** (*int* <sup>15</sup>) The Bluetooth port the server should use, the default is 1, and under normal use this should never need to change.

<sup>14</sup> https://docs.python.org/3.5/library/stdtypes.html#str

<sup>15</sup> https://docs.python.org/3.5/library/functions.html#int

- auto\_start\_server (bool<sup>16</sup>) If True (the default), the Bluetooth server will be automatically started on initialisation; if False, the method start () (page 35) will need to be called before connections will be accepted.
- **power\_up\_device**  $(bool^{17})$  If True, the Bluetooth device will be powered up (if required) when the server starts. The default is False.

Depending on how Bluetooth has been powered down, you may need to use **rfkill** to unblock Bluetooth to give permission to bluez to power on Bluetooth:

```
sudo rfkill unblock bluetooth
```

- **print\_messages** (bool<sup>18</sup>) If True (the default), server status messages will be printed stating when the server has started and when clients connect / disconnect.
- cols  $(int^{19})$  The number of columns in the grid of buttons. Defaults to 1.
- rows  $(int^{20})$  The number of rows in the grid of buttons. Defaults to 1.

# allow\_pairing(timeout=60)

Allow a Bluetooth device to pair with your Raspberry Pi by putting the adapter into discoverable and pairable mode.

**Parameters timeout**  $(int^{21})$  – The time in seconds the adapter will remain pairable. If set to None the device will be discoverable and pairable indefinetly.

#### resize (cols, rows)

Resizes the grid of buttons.

#### **Parameters**

- cols  $(int^{22})$  The number of columns in the grid of buttons.
- rows  $(int^{23})$  The number of rows in the grid of buttons.

**Note:** Existing buttons will retain their state (color, border, etc) when resized. New buttons will be created with the default values set by the *BlueDot* (page 33).

# $\verb|set_when_client_connects| (callback, background = False)$

Sets the function which is called when a Blue Dot connects.

#### **Parameters**

- callback (Callable) The function to call, setting to None will stop the callback
- **background**  $(bool^{24})$  If set to *True* the function will be run in a separate thread and it will return immediately. The default is *False*.

# set\_when\_client\_disconnects(callback, background=False)

Sets the function which is called when a Blue Dot disconnects.

#### **Parameters**

• callback (Callable) - The function to call, setting to None will stop the callback.

<sup>16</sup> https://docs.python.org/3.5/library/functions.html#bool

<sup>&</sup>lt;sup>17</sup> https://docs.python.org/3.5/library/functions.html#bool

<sup>18</sup> https://docs.python.org/3.5/library/functions.html#bool

<sup>&</sup>lt;sup>19</sup> https://docs.python.org/3.5/library/functions.html#int

<sup>&</sup>lt;sup>20</sup> https://docs.python.org/3.5/library/functions.html#int

<sup>&</sup>lt;sup>21</sup> https://docs.python.org/3.5/library/functions.html#int

<sup>&</sup>lt;sup>22</sup> https://docs.python.org/3.5/library/functions.html#int

<sup>&</sup>lt;sup>23</sup> https://docs.python.org/3.5/library/functions.html#int

<sup>&</sup>lt;sup>24</sup> https://docs.python.org/3.5/library/functions.html#bool

• **background**  $(bool^{25})$  – If set to *True* the function will be run in a separate thread and it will return immediately. The default is *False*.

#### start()

Start the btcomm.BluetoothServer (page 43) if it is not already running. By default the server is started at initialisation.

#### stop()

Stop the Bluetooth server.

#### wait\_for\_connection(timeout=None)

Waits until a Blue Dot client connects. Returns True if a client connects.

**Parameters timeout**  $(float^{26})$  – Number of seconds to wait for a wait connections, if None (the default), it will wait indefinetly for a connection from a Blue Dot client.

#### adapter

The btcomm.BluetoothAdapter (page 46) instance that is being used.

#### border

When set to *True* adds a border to the dot. Default is *False*.

**Note:** If there are multiple buttons in the grid, the 'default' value will be returned and when set all buttons will be updated.

#### huttons

A list of BlueDotButton (page 37) objects in the "grid".

#### color

Sets or returns the color of the button. Defaults to BLUE.

An instance of colors. Color is returned.

Value can be set as a colors. Color object, a hex color value in the format #rrggbb or #rrggbbaa, a tuple of (red, green, blue) or (red, green, blue, alpha) values between 0 & 255 or a text description of the color, e.g. "red".

A dictionary of available colors can be obtained from *bluedot*. *COLORS*.

**Note:** If there are multiple buttons in the grid, the 'default' value will be returned and when set all buttons will be updated.

#### cols

Sets or returns the number of columns in the grid of buttons.

#### device

The Bluetooth device the server is using. This defaults to "hci0".

#### double\_press\_time

Sets or returns the time threshold in seconds for a double press. Defaults to 0.3.

**Note:** If there are multiple buttons in the grid, the 'default' value will be returned and when set all buttons will be updated.

#### interaction

Returns an instance of BlueDotInteraction (page 40) representing the current or last interaction with the Blue Dot.

7.1. BlueDot 35

<sup>&</sup>lt;sup>25</sup> https://docs.python.org/3.5/library/functions.html#bool

<sup>&</sup>lt;sup>26</sup> https://docs.python.org/3.5/library/functions.html#float

**Note:** If the Blue Dot is released (and inactive), *interaction* (page 35) will return the interaction when it was released, until it is pressed again. If the Blue Dot has never been pressed *interaction* (page 35) will return None.

If there are multiple buttons, the interaction will only be returned for button [0,0]

Deprecated since version 2.0.0.

#### is connected

Returns True if a Blue Dot client is connected.

#### is\_pressed

Returns True if the button is pressed (or held).

**Note:** If there are multiple buttons, if any button is pressed, *True* will be returned.

#### paired\_devices

```
Returns a sequence of devices paired with this adapter [(mac_address, name), (mac_address, name), ...]:
```

```
bd = BlueDot()
devices = bd.paired_devices
for d in devices:
    device_address = d[0]
    device_name = d[1]
```

#### port

The port the server is using. This defaults to 1.

#### print\_messages

When set to True messages relating to the status of the Bluetooth server will be printed.

#### rotation\_segments

Sets or returns the number of virtual segments the button is split into for rotating. Defaults to 8.

**Note:** If there are multiple buttons in the grid, the 'default' value will be returned and when set all buttons will be updated.

## rows

Sets or returns the number of rows in the grid of buttons.

#### running

Returns a True if the server is running.

#### server

The btcomm.BluetoothServer (page 43) instance that is being used to communicate with clients.

# square

When set to *True* the 'dot' is made square. Default is *False*.

**Note:** If there are multiple buttons in the grid, the 'default' value will be returned and when set all buttons will be updated.

#### visible

When set to False the dot will be hidden. Default is True.

**Note:** Events (press, release, moved) are still sent from the dot when it is not visible.

If there are multiple buttons in the grid, the 'default' value will be returned and when set all buttons will be updated.

#### when\_client\_connects

Sets or returns the function which is called when a Blue Dot application connects.

The function will be run in the same thread and block, to run in a separate thread use  $set\_when\_client\_connects(function, background=True)$ 

#### when\_client\_disconnects

Sets or returns the function which is called when a Blue Dot disconnects.

The function will be run in the same thread and block, to run in a separate thread use set\_when\_client\_disconnects(function, background=True)

# 7.2 BlueDotButton

```
class bluedot.BlueDotButton(bd, col, row, color, square, border, visible)
```

Represents a single button on the button client applications. It keeps tracks of when and where the button has been pressed and processes any events.

This class is intended for use via BlueDot (page 33) and should not be instantiated "manually".

A button can be interacted with individually via BlueDot (page 33) by stating its position in the grid e.g.

```
from bluedot import BlueDot
bd = BlueDot()

first_button = bd[0,0].wait_for_press

first_button.wait_for_press()
print("The first button was pressed")
```

#### **Parameters**

- bd (BlueDot (page 33)) The BlueDot object this button belongs too.
- col  $(int^{27})$  The column position for this button in the grid.
- col The row position for this button in the grid.

# :param string color The color of the button.

Can be set as a colors. Color object, a hex color value in the format #rrggbb or #rrggbbaa, a tuple of (red, green, blue) or (red, green, blue, alpha) values between 0 & 255 or a text description of the color, e.g. "red".

A dictionary of available colors can be obtained from bluedot. COLORS.

## **Parameters**

- **square**  $(bool^{28})$  When set to *True* the button is made square.
- **border**  $(bool^{29})$  When set to *True* adds a border to the button.
- **visible**  $(b \circ o 1^{30})$  When set to *False* the button will be hidden.

7.2. BlueDotButton 37

<sup>&</sup>lt;sup>27</sup> https://docs.python.org/3.5/library/functions.html#int

<sup>&</sup>lt;sup>28</sup> https://docs.python.org/3.5/library/functions.html#bool

<sup>&</sup>lt;sup>29</sup> https://docs.python.org/3.5/library/functions.html#bool

<sup>&</sup>lt;sup>30</sup> https://docs.python.org/3.5/library/functions.html#bool

# get\_rotation()

Returns an instance of BlueDotRotation (page 41) if the last interaction with the button was a rotation. Returns *None* if the button was not rotated.

#### get\_swipe()

Returns an instance of BlueDotSwipe (page 40) if the last interaction with the button was a swipe. Returns *None* if the button was not swiped.

#### is\_double\_press(position)

Returns True if the position passed represents a double press.

i.e. The last interaction was the button was to release it, and the time to press is less than the double\_press\_time.

**Parameters** position (BlueDotPosition (page 39)) – The BlueDotPosition where the Dot was pressed.

#### move (position)

Processes any "released" events associated with this button.

**Parameters** position (BlueDotPosition (page 39)) – The BlueDotPosition where the Dot was pressed.

#### press (position)

Processes any "pressed" events associated with this button.

**Parameters** position (BlueDotPosition (page 39)) – The BlueDotPosition where the dot was pressed.

#### release (position)

Processes any "released" events associated with this button.

**Parameters** position (BlueDotPosition (page 39)) – The BlueDotPosition where the Dot was pressed.

#### border

When set to True adds a border to the dot. Default is False.

#### color

Sets or returns the color of the dot. Defaults to BLUE.

An instance of colors. Color is returned.

Value can be set as a colors.Color object, a hex color value in the format #rrggbb or #rrggbbaa, a tuple of (red, green, blue) or (red, green, blue, alpha) values between 0 & 255 or a text description of the color, e.g. "red".

A dictionary of available colors can be obtained from *bluedot.COLORS*.

#### interaction

Returns an instance of BlueDotInteraction (page 40) representing the current or last interaction with the button.

**Note:** If the button is released (and inactive), *interaction* (page 38) will return the interaction when it was released, until it is pressed again. If the button has never been pressed *interaction* (page 38) will return None.

## modified

Returns True if the button's appearance has been modified [is different] from the default.

#### square

When set to *True* the 'dot' is made square. Default is *False*.

#### visible

When set to False the dot will be hidden. Default is True.

**Note:** Events (press, release, moved) are still sent from the dot when it is not visible.

# 7.3 BlueDotPosition

#### class bluedot.BlueDotPosition(col, row, x, y)

Represents a position of where the blue dot is pressed, released or held.

#### **Parameters**

- $\mathbf{x}$  (float<sup>31</sup>) The x position of the Blue Dot, 0 being centre, -1 being far left and 1 being far right.
- **y** (*float*<sup>32</sup>) The y position of the Blue Dot, 0 being centre, -1 being at the bottom and 1 being at the top.

#### angle

The angle from centre of where the Blue Dot is pressed, held or released. 0 degrees is up, 0..180 degrees clockwise, -180..0 degrees anti-clockwise.

#### bottom

Returns True if the Blue Dot is pressed, held or released at the bottom.

#### col

The column.

#### distance

The distance from centre of where the Blue Dot is pressed, held or released. The radius of the Blue Dot is 1.

#### left

Returns True if the Blue Dot is pressed, held or released on the left.

#### middle

Returns True if the Blue Dot is pressed, held or released in the middle.

#### right

Returns True if the Blue Dot is pressed, held or released on the right.

#### row

The row.

### time

The time the blue dot was at this position.

Note: This is the time the message was received from the Blue Dot app, not the time it was sent.

#### top

Returns True if the Blue Dot is pressed, held or released at the top.

x

The x position of the Blue Dot, 0 being centre, -1 being far left and 1 being far right.

У

The y position of the Blue Dot, 0 being centre, -1 being at the bottom and 1 being at the top.

7.3. BlueDotPosition 39

<sup>31</sup> https://docs.python.org/3.5/library/functions.html#float

<sup>32</sup> https://docs.python.org/3.5/library/functions.html#float

# 7.4 BlueDotInteraction

#### class bluedot.BlueDotInteraction(pressed\_position)

Represents an interaction with the Blue Dot, from when it was pressed to when it was released.

A BlueDotInteraction (page 40) can be active or inactive, i.e. it is active because the Blue Dot has not been released, or inactive because the Blue Dot was released and the interaction finished.

**Parameters** pressed\_position (BlueDotPosition (page 39)) – The BlueDotPosition when the Blue Dot was pressed.

#### moved (moved\_position)

Adds an additional position to the interaction, called when the position the Blue Dot is pressed moves.

#### released(released\_position)

Called when the Blue Dot is released and completes a Blue Dot interaction

Parameters released\_position (BlueDotPosition (page 39)) - The BlueDot-Position when the Blue Dot was released.

#### active

Returns True if the interaction is still active, i.e. the Blue Dot hasnt been released.

#### current\_position

Returns the current position for the interaction.

If the interaction is inactive, it will return the position when the Blue Dot was released.

#### distance

Returns the total distance of the Blue Dot interaction

#### duration

Returns the duration in seconds of the interaction, i.e. the amount time between when the Blue Dot was pressed and now or when it was released.

### positions

A sequence of BlueDotPosition (page 39) instances for all the positions which make up this interaction.

The first position is where the Blue Dot was pressed, the last is where the Blue Dot was released, all position in between are where the position Blue Dot changed (i.e. moved) when it was held down.

#### pressed position

Returns the position when the Blue Dot was pressed i.e. where the interaction started.

## previous\_position

Returns the previous position for the interaction.

If the interaction contains only 1 position, None will be returned.

#### released\_position

Returns the position when the Blue Dot was released i.e. where the interaction ended.

If the interaction is still active it returns None.

# 7.5 BlueDotSwipe

### class bluedot.BlueDotSwipe (interaction)

Represents a Blue Dot swipe interaction.

A BlueDotSwipe (page 40) can be valid or invalid based on whether the Blue Dot interaction was a swipe or not.

**Parameters interaction** (BlueDotInteraction (page 40)) – The BlueDotInteraction object to be used to determine whether the interaction was a swipe.

#### angle

Returns the angle of the swipe (i.e. the angle between the pressed and released positions)

#### col

The column.

#### direction

Returns the direction ("up", "down", "left", "right") of the swipe. If the swipe is not valid *None* is returned.

#### distance

Returns the distance of the swipe (i.e. the distance between the pressed and released positions)

#### down

Returns True if the Blue Dot was swiped down.

#### interaction

The BlueDotInteraction (page 40) object relating to this swipe.

#### left

Returns True if the Blue Dot was swiped left.

#### right

Returns True if the Blue Dot was swiped right.

#### row

The row.

#### speed

Returns the speed of the swipe in Blue Dot radius / second.

up

Returns True if the Blue Dot was swiped up.

#### valid

Returns True if the Blue Dot interaction is a swipe.

# 7.6 BlueDotRotation

class bluedot.BlueDotRotation(interaction, no\_of\_segments)

#### anti\_clockwise

Returns True if the Blue Dot was rotated anti-clockwise.

#### clockwise

Returns True if the Blue Dot was rotated clockwise.

#### col

The column.

#### interaction

The BlueDotInteraction (page 40) object relating to this rotation.

#### row

The row.

# valid

Returns True if the Blue Dot was rotated.

#### value

Returns 0 if the Blue Dot wasn't rotated, -1 if rotated anti-clockwise and 1 if rotated clockwise.

7.6. BlueDotRotation 41

# Bluetooth Comm API

Blue Dot also contains a useful bt comm API for sending and receiving data over Bluetooth.

For normal use of Blue Dot, this API doesn't need to be used, but its included in the documentation for info and for those who might need a simple Bluetooth communication library.

# 8.1 BluetoothServer

Creates a Bluetooth server which will allow connections and accept incoming RFCOMM serial data.

When data is received by the server it is passed to a callback function which must be specified at initiation.

The following example will create a Bluetooth server which will wait for a connection and print any data it receives and send it back to the client:

```
from bluedot.btcomm import BluetoothServer
from signal import pause

def data_received(data):
    print (data)
    s.send(data)

s = BluetoothServer(data_received)
pause()
```

#### **Parameters**

- data\_received\_callback A function reference should be passed, this function will be called when data is received by the server. The function should accept a single parameter which when called will hold the data received. Set to None if received data is not required.
- auto\_start ( $bool^{33}$ ) If True (the default), the Bluetooth server will be auto-

<sup>33</sup> https://docs.python.org/3.5/library/functions.html#bool

matically started on initialisation, if False, the method start will need to be called before connections will be accepted.

- **device**  $(str^{34})$  The Bluetooth device the server should use, the default is "hci0", if your device only has 1 Bluetooth adapter this shouldn't need to be changed.
- port  $(int^{35})$  The Bluetooth port the server should use, the default is 1.
- **encoding**  $(str^{36})$  The encoding standard to be used when sending and receiving byte data. The default is "utf-8". If set to None no encoding is done and byte data types should be used.
- **power\_up\_device** (bool<sup>37</sup>) If True, the Bluetooth device will be powered up (if required) when the server starts. The default is False.

Depending on how Bluetooth has been powered down, you may need to use **rfkill** to unblock Bluetooth to give permission to bluez to power on Bluetooth:

```
sudo rfkill unblock bluetooth
```

- when\_client\_connects A function reference which will be called when a client connects. If None (the default), no notification will be given when a client connects
- when\_client\_disconnects A function reference which will be called when a client disconnects. If None (the default), no notification will be given when a client disconnects

#### disconnect\_client()

Disconnects the client if connected. Returns *True* if a client was disconnected.

#### send (data)

Send data to a connected Bluetooth client

**Parameters data**  $(str^{38})$  – The data to be sent.

#### start()

Starts the Bluetooth server if its not already running. The server needs to be started before connections can be made.

#### stop()

Stops the Bluetooth server if its running.

## adapter

A BluetoothAdapter (page 46) object which represents the Bluetooth device the server is using.

### client\_address

The MAC address<sup>39</sup> of the client connected to the server. Returns None if no client is connected.

#### client\_connected

Returns True if a client is connected.

#### data\_received\_callback

Sets or returns the function which is called when data is received by the server.

The function should accept a single parameter which when called will hold the data received. Set to None if received data is not required.

#### device

The Bluetooth device the server is using. This defaults to "hci0".

 $<sup>^{34}\</sup> https://docs.python.org/3.5/library/stdtypes.html#str$ 

<sup>35</sup> https://docs.python.org/3.5/library/functions.html#int

<sup>&</sup>lt;sup>36</sup> https://docs.python.org/3.5/library/stdtypes.html#str

<sup>&</sup>lt;sup>37</sup> https://docs.python.org/3.5/library/functions.html#bool

<sup>38</sup> https://docs.python.org/3.5/library/stdtypes.html#str

<sup>39</sup> https://en.wikipedia.org/wiki/MAC\_address

#### encoding

The encoding standard the server is using. This defaults to "utf-8".

#### port

The port the server is using. This defaults to 1.

### running

Returns a True if the server is running.

#### server address

The MAC address<sup>40</sup> of the device the server is using.

#### when\_client\_connects

Sets or returns the function which is called when a client connects.

#### when\_client\_disconnects

Sets or returns the function which is called when a client disconnects.

# 8.2 BluetoothClient

Creates a Bluetooth client which can send data to a server using RFCOMM Serial Data.

The following example will create a Bluetooth client which will connect to a paired device called "raspberrypi", send "helloworld" and print any data is receives:

```
from bluedot.btcomm import BluetoothClient
from signal import pause

def data_received(data):
    print(data)

c = BluetoothClient("raspberrypi", data_received)
c.send("helloworld")

pause()
```

#### **Parameters**

- **server**  $(str^{41})$  The server name ("raspberrypi") or server MAC address ("11:11:11:11:11") to connect to. The server must be a paired device.
- data\_received\_callback A function reference should be passed, this function will be called when data is received by the client. The function should accept a single parameter which when called will hold the data received. Set to None if data received is not required.
- port  $(int^{42})$  The Bluetooth port the client should use, the default is 1.
- **device** (str<sup>43</sup>) The Bluetooth device to be used, the default is "hci0", if your device only has 1 Bluetooth adapter this shouldn't need to be changed.
- **encoding**  $(str^{44})$  The encoding standard to be used when sending and receiving byte data. The default is "utf-8". If set to None no encoding is done and byte data types should be used.

8.2. BluetoothClient 45

<sup>40</sup> https://en.wikipedia.org/wiki/MAC\_address

<sup>41</sup> https://docs.python.org/3.5/library/stdtypes.html#str

<sup>42</sup> https://docs.python.org/3.5/library/functions.html#int

<sup>43</sup> https://docs.python.org/3.5/library/stdtypes.html#str

<sup>44</sup> https://docs.python.org/3.5/library/stdtypes.html#str

• power\_up\_device  $(bool^{45})$  - If True, the Bluetooth device will be powered up (if required) when the server starts. The default is False.

Depending on how Bluetooth has been powered down, you may need to use **rfkill** to unblock Bluetooth to give permission to Bluez to power on Bluetooth:

```
sudo rfkill unblock bluetooth
```

• auto\_connect (bool<sup>46</sup>) - If True (the default), the Bluetooth client will automatically try to connect to the server at initialisation, if False, the connect () (page 46) method will need to be called.

#### connect()

Connect to a Bluetooth server.

#### disconnect()

Disconnect from a Bluetooth server.

#### send(data)

Send data to a Bluetooth server.

**Parameters data**  $(str^{47})$  – The data to be sent.

#### adapter

A BluetoothAdapter (page 46) object which represents the Bluetooth device the client is using.

#### client address

The MAC address of the device being used.

#### connected

Returns True when connected.

## data\_received\_callback

Sets or returns the function which is called when data is received by the client.

The function should accept a single parameter which when called will hold the data received. Set to None if data received is not required.

#### device

The Bluetooth device the client is using. This defaults to "hci0".

#### encoding

The encoding standard the client is using. The default is "utf-8".

#### port

The port the client is using. This defaults to 1.

#### server

The server name ("raspberrypi") or server MAC address<sup>48</sup> ("11:11:11:11:11") to connect to.

# 8.3 BluetoothAdapter

```
class bluedot.btcomm.BluetoothAdapter(device='hci0')
```

Represents and allows interaction with a Bluetooth Adapter.

The following example will get the Bluetooth adapter, print its powered status and any paired devices:

```
a = BluetoothAdapter()
print("Powered = {}".format(a.powered))
print(a.paired_devices)
```

<sup>45</sup> https://docs.python.org/3.5/library/functions.html#bool

<sup>46</sup> https://docs.python.org/3.5/library/functions.html#bool

<sup>&</sup>lt;sup>47</sup> https://docs.python.org/3.5/library/stdtypes.html#str

<sup>48</sup> https://en.wikipedia.org/wiki/MAC\_address

**Parameters device**  $(str^{49})$  – The Bluetooth device to be used, the default is "hci0", if your device only has 1 Bluetooth adapter this shouldn't need to be changed.

#### allow\_pairing(timeout=60)

Put the adapter into discoverable and pairable mode.

**Parameters timeout**  $(int^{50})$  – The time in seconds the adapter will remain pairable. If set to None the device will be discoverable and pairable indefinetly.

#### address

The MAC address<sup>51</sup> of the Bluetooth adapter.

#### device

The Bluetooth device name. This defaults to "hci0".

#### discoverable

Set to True to make the Bluetooth adapter discoverable.

#### pairable

Set to True to make the Bluetooth adapter pairable.

#### paired\_devices

Returns a sequence of devices paired with this adapater [(mac\_address, name), (mac\_address, name), ...]:

```
a = BluetoothAdapter()
devices = a.paired_devices
for d in devices:
    device_address = d[0]
    device_name = d[1]
```

#### powered

Set to True to power on the Bluetooth adapter.

Depending on how Bluetooth has been powered down, you may need to use **rfkill** to unblock Bluetooth to give permission to bluez to power on Bluetooth:

```
sudo rfkill unblock bluetooth
```

<sup>49</sup> https://docs.python.org/3.5/library/stdtypes.html#str

<sup>50</sup> https://docs.python.org/3.5/library/functions.html#int

<sup>51</sup> https://en.wikipedia.org/wiki/MAC\_address

# CHAPTER 9

Mock API

Blue Dot also contains a useful mock API for simulating Blue Dot and bluetooth comms. This is useful for testing and allows for prototyping without having to use a Blue Dot client.

# 9.1 MockBlueDot

```
 \begin{array}{c} \textbf{class} \  \, \textbf{bluedot.mock.MockBlueDot} \, (\textit{device='hci0'}, \quad port=1, \quad auto\_start\_server=True, \\ power\_up\_device=False, \quad print\_messages=True, \quad cols=1, \\ rows=1) \\ \textit{MockBlueDot} \, (\textbf{page 49}) \, \text{inherits from BlueDot but overrides \_create\_server(), to create a} \\ \textit{MockBluetoothServer} \, (\textbf{page 50}) \, \text{which can be used for testing and debugging.} \end{array}
```

#### launch\_mock\_app()

Launches a mock Blue Dot app.

The mock app reacts to mouse clicks and movement and calls the mock blue dot methods to simulates presses.

This is useful for testing, allowing you to interact with Blue Dot without having to script mock functions.

The mock app uses pygame which will need to be installed.

```
mock_blue_dot_moved(col, row, x, y)
```

Simulates the Blue Dot being moved.

### **Parameters**

- col  $(int^{52})$  The column position of the button
- row  $(int^{53})$  The row position of the button
- $\mathbf{x} (int^{54})$  The x position where the button was moved too
- $\mathbf{y}(int^{55})$  The y position where the button was moved too

# ${\tt mock\_blue\_dot\_pressed}\,(col,\,row,\,x,\,y)$

Simulates the Blue Dot being pressed.

<sup>52</sup> https://docs.python.org/3.5/library/functions.html#int

<sup>53</sup> https://docs.python.org/3.5/library/functions.html#int

<sup>54</sup> https://docs.python.org/3.5/library/functions.html#int

<sup>55</sup> https://docs.python.org/3.5/library/functions.html#int

#### **Parameters**

- col  $(int^{56})$  The column position of the button
- row  $(int^{57})$  The row position of the button
- $\mathbf{x}$  (int<sup>58</sup>) The x position where the button was pressed
- $\mathbf{y}$  (int<sup>59</sup>) The y position where the button was pressed

### mock\_blue\_dot\_released(col, row, x, y)

Simulates the Blue Dot being released.

#### **Parameters**

- col  $(int^{60})$  The column position of the button
- row  $(int^{61})$  The row position of the button
- $\mathbf{x}$  (int<sup>62</sup>) The x position where the button was released
- $\mathbf{y}$  (int<sup>63</sup>) The y position where the button was released

#### mock\_client\_connected()

Simulates a client connecting to the Blue Dot.

**Parameters client\_address** (*string*) – The mock client mac address, defaults to '11:11:11:11:11:11'

#### mock client disconnected()

Simulates a client disconnecting from the Blue Dot.

# 9.2 MockBluetoothServer

```
class bluedot.mock.MockBluetoothServer(data_received_callback,
                                                                            auto_start=True,
                                                 device='mock0',
                                                                  port=1,
                                                                              encoding='utf-
                                                                     power_up_device=False,
                                                 when_client_connects=None,
                                                  when_client_disconnects=None)
     MockBluetoothServer (page 50) inherits from BluetoothServer (page 43) but over-
     rides __init__, start() (page 50), stop() (page 50) and send_raw() to create a
     MockBluetoothServer (page 50) which can be used for testing and debugging.
     mock_client_connected (mock_client=None)
         Simulates a client connected to the BluetoothServer (page 43).
             Parameters mock client (MockBluetoothClient (page 51)) - The mock client to
                 interact with, defaults to None. If None, client address is set to '99:99:99:99:99'
     mock client disconnected()
          Simulates a client disconnecting from the BluetoothServer (page 43).
     mock_client_sending_data(data)
          Simulates a client sending data to the BluetoothServer (page 43).
         Starts the Bluetooth server if its not already running. The server needs to be started before connections
         can be made.
```

<sup>&</sup>lt;sup>56</sup> https://docs.python.org/3.5/library/functions.html#int

<sup>&</sup>lt;sup>57</sup> https://docs.python.org/3.5/library/functions.html#int

https://docs.python.org/3.5/library/functions.html#int 58 https://docs.python.org/3.5/library/functions.html#int

https://docs.python.org/3.5/library/functions.html#int https://docs.python.org/3.5/library/functions.html#int

<sup>60</sup> https://docs.python.org/3.5/library/functions.html#int

<sup>61</sup> https://docs.python.org/3.5/library/functions.html#int

<sup>62</sup> https://docs.python.org/3.5/library/functions.html#int

<sup>63</sup> https://docs.python.org/3.5/library/functions.html#int

```
stop()
```

Stops the Bluetooth server if its running.

# 9.3 MockBluetoothClient

# CHAPTER 10

Protocol

Blue Dot uses a client/server model. The BlueDot class starts a Bluetooth server, the Blue Dot application connects as a client.

The detail below can be used to create new applications (clients); if you do please send a pull request :)

# 10.1 Bluetooth

Communication over Bluetooth is made using a RFCOMM serial port profile using UUID "00001101-0000-1000-8000-00805f9b34fb".

# 10.2 Specification

The transmission of data from client to server or server to client is a simple stream no acknowledgements or data is sent in response to commands.

All messages between conform to the same format:

[operation], [params], [\*] \n

Messages are sent as utf-8 encoded strings.

 $\n$  represents the new-line character.

The following operations are used to communicate between client and server.

| Operations      | Message format                                | Direction |   |
|-----------------|-----------------------------------------------|-----------|---|
| Button released | 0,[col],[row],[x],[y]\n                       | Client    | > |
|                 |                                               | Server    |   |
| Button pressed  | 1,[col],[row],[x],[y]\n                       | Client    | > |
|                 |                                               | Server    |   |
| Button moved    | 2,[col],[row],[x],[y]\n                       | Client    | > |
|                 |                                               | Server    |   |
| Protocol check  | 3,[protocol version],[client name]\n          | Client    | > |
|                 |                                               | Server    |   |
| Set config      | 4,[color],[square],[border],[visible],[cols], | Server    | > |
|                 | [rows]\n                                      | Client    |   |
| Set button con- | 5,[color],[square],[border],[visible],[col],  | Server    | > |
| fig             | [row]\n                                       | Client    |   |

Messages are constructed using the following parameters.

| Parameter     | Description                                                                                  |  |
|---------------|----------------------------------------------------------------------------------------------|--|
| cols          | The number of columns in the matrix of buttons                                               |  |
| rows          | The number of rows in the matrix of buttons                                                  |  |
| col           | The column position of the button (0 is top)                                                 |  |
| row           | The row position of the button (0 is left)                                                   |  |
| X             | Horizontal position between -1 and +1, with 0 being the centre and +1 being the right radius |  |
|               | of the button.                                                                               |  |
| У             | Vertical position between -1 and +1, with 0 being the centre and +1 being the top radius of  |  |
|               | the button.                                                                                  |  |
| protocol ver- | The version of protocol the client supports.                                                 |  |
| sion          |                                                                                              |  |
| client name   | The name of the client e.g. "Android Blue Dot App"                                           |  |
| color         | A hex value in the format #rrggbbaa representing red, green, blue, alpha values.             |  |
| square        | 0 or 1, 1 if the dot should be a square.                                                     |  |
| border        | 0 or 1, 1 if the dot should have a border.                                                   |  |
| visible       | 0 or 1, 1 if the dot should be visible.                                                      |  |

# Messages are sent when:

- 1. A client connects
- 2. When the setup (or appearance) of a button changes
- 3. A button is released, pressed or moved

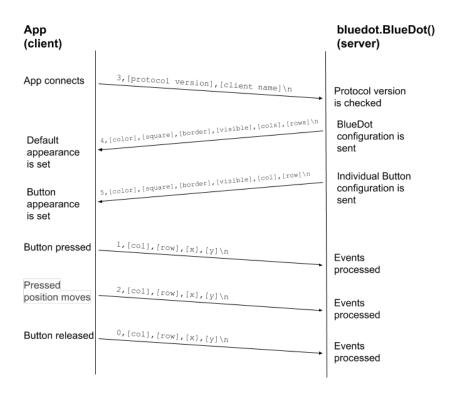

# 10.3 Example

When the Android client connects using protocol version 2:

```
3,2,Android Blue Dot app\n
```

The setup of the Blue Dot is sent to the client:

```
4,#0000ffff,0,0,1,1,2\n
```

If any buttons are different to the default, the configuration is sent:

```
5,#00ff0000,0,0,1,0,1\n
```

If the "first" button at position [0,0] is pressed at the top, the following message will be sent:

```
1,0,0,0.0,1.0\n
```

While the button is pressed (held down), the user moves their finger to the far right causing the following message to be sent:

```
2,0,0,1.0,0.0\n
```

The button is then released, resulting in the following message:

```
0,0,0,1.0,0.0\n
```

The color of the button is changed to "red" the server sends to the client:

10.3. Example 55

5,#ff0000ff,0,0,1,0,0\n

# 10.4 Versions

- 0 initial version
- 1 introduction of operation 3, 4
- 2 Blue Dot version 2, introduction of col, row for multiple buttons and operation 5

# CHAPTER 11

Build

These are instructions for how to develop, build and deploy Blue Dot.

# 11.1 Develop

## Install / upgrade tools:

 $\verb|sudo| \verb|python3 -m| \verb|pip| install --upgrade| \verb|pip| setuptools| \verb|wheel| twine| virtualenv|$ 

## Create a virtual environment (recommended):

virtualenv --system-site-packages bluedot-dev
cd bluedot-dev
source bin/activate

# Clone repo and install for dev:

git clone https://github.com/martinohanlon/BlueDot cd BlueDot git checkout dev python3 setup.py develop

# 11.2 Test

# Install pytest<sup>64</sup>:

pip3 install -U pytest

#### Run tests:

cd BlueDot/tests
pytest -v

<sup>64</sup> https://doc.pytest.org/

# 11.3 Deploy

# Build for deployment:

```
python3 setup.py sdist
python3 setup.py bdist_wheel
```

# Deploy to PyPI<sup>65</sup>:

twine upload  $\operatorname{dist}/\star$  --skip-existing

58 Chapter 11. Build

<sup>65</sup> https://pypi.python.org/pypi

# CHAPTER 12

# Change log

# 12.1 Bluedot Python library

## 12.1.1 2.0.0 - 2020-11-01

- implementation of multiple buttons in a matrix
- refactor of significant portions of the code base
- improvement to btcomm to manage large messages
- update to MockBlueDot
- deprecated BlueDot.interaction
- · added warnings when invalid data is received
- support for protocol version 2
- removed support for Python 2, 3.3 & 3.4

# 12.1.2 1.3.2 - 2019-04-22

- change to how callbacks are called
- added set\_when\_pressed, set\_when\_released, etc to allow callbacks to be called in their own threads.

# 12.1.3 1.3.1 - 2019-01-01

• minor bug fix to launch\_mock\_app

# 12.1.4 1.3.0 - 2018-12-30

- added ability to change the color, border, shape and visibility of the dot (color (page 35), border (page 35), square (page 36), visible (page 36))
- · added protocol version checking
- minor threading changes in btcomm

- updates to the Blue Dot Python app
- rewrite of the mock app
- support for protocol version 1

# 12.1.5 1.2.3 - 2018-02-22

- fix to wait\_for\_press and wait\_for\_release
- when\_client\_connects and when\_client\_disconnects callbacks are now threaded
- The python blue dot app can now be started with the command bluedotapp
- new tests for wait\_for\_(events)

# 12.1.6 1.2.2 - 2017-12-30

• bluetooth comms tests and minor bug fix in BluetoothClient (page 45)

#### 12.1.7 1.2.1 - 2017-12-18

• massive code and docs tidy up by Dave Jones<sup>66</sup>

# 12.1.8 1.2.0 - 2017-12-10

- · added when\_rotated
- threaded swipe callbacks
- exposed new BlueDot (page 33) properties (adapter (page 35), running (page 36), paired\_devices (page 36))
- fixed active bug in interaction
- · automated tests

# 12.1.9 1.1.0 - 2017-11-05

- · threaded callbacks
- python app rounded x,y performance improvements

# 12.1.10 1.0.4 - 2017-09-10

- serial port profile port fix
- launching multiple blue dots fix

# 12.1.11 1.0.3 - 2017-07-28

• python 2 bug fix

<sup>66</sup> https://github.com/waveform80

# 12.1.12 1.0.2 - 2017-07-23

• bug fix

# 12.1.13 1.0.1 - 2017-06-19

• bug fixes

# 12.1.14 1.0.0 - 2017-06-04

- production release!
- · added double click
- · doc updates
- minor changes

## 12.1.15 0.4.0 - 2017-05-05

- · added swipes and interactions
- · doc updates
- bug fix in BlueDot.when\_moved

# 12.1.16 0.3.0 - 2017-05-01

- Python Blue Dot app
- minor bug fix in BluetoothClient (page 45)

# 12.1.17 0.2.1 - 2017-04-23

- ullet bug fix in MockBlueDot
- doc fixes

# 12.1.18 0.2.0 - 2017-04-23

- added when\_client\_connects (page 37), when\_client\_disconnects (page 37)
- added allow\_pairing() (page 34) functions
- · refactored Bluetooth comms
- added BluetoothAdapter (page 46)

# 12.1.19 0.1.2 - 2017-04-14

- mock blue dot improvements
- doc fixes

# 12.1.20 0.1.1 - 2017-04-08

• clamped distance in BlueDotPosition (page 39)

## 12.1.21 0.1.0 - 2017-04-07

- Check Bluetooth adapter is powered
- Handle client connection timeouts
- Docs & image updates

## 12.1.22 0.0.6 - 2017-04-05

- Added MockBlueDot for testing and debugging
- · more docs

# 12.1.23 0.0.4 - 2017-03-31

Updates after alpha feedback

- Python 2 compatibility
- .dot\_position to .position
- .values added
- clamped x, y to 1
- · loads of doc updates

## 12.1.24 0.0.2 - 2017-03-29

Alpha - initial testing

# 12.2 Android app

# 12.2.1 10 (2.2.1) - 2022-01-03

• Android 12+ fixes

# 12.2.2 9 (2.2) - 2022-12-23

• Android SDK and API version uplift (due to google play store minimum requirements change)

# 12.2.3 8 (2.1) - 2020-12-28

- removed "auto port discovery" after the introduction of pulseaudio to Raspberry Pi OS broke it
- introduced the "default port" setting as an alternative

# 12.2.4 7 (2.0) - 2020-11-01

- implementation of multiple buttons in a matrix
- support for protocol version 2

# 12.2.5 6 (1.3.1) - 2019-12-30

• Minor bug fix

# 12.2.6 5 (1.3) - 2019-12-29

- Added settings menu so a specific bluetooth port can be selected
- Using specific bluetooth ports, multiple apps can now connect to a single BT devices
- Minor bugs fixes

# 12.2.7 4 (1.2) - 2018-12-30

- Rewrite of the Button view
- Rewrite of the Bluetooth comms layer
- Support for colours, square and border
- Landscape (and portrait) views
- · added protocol version checking
- support for protocol version 1

# 12.2.8 3 (1.1.1) - 2018-09-21

• Android SDK version uplift (due to google play store minimum requirements change)

# 12.2.9 2 (1.1) - 2017-11-05

- better responsive layout
- fixed issues with small screen devices
- rounded x,y values increasing performance
- · new help icon
- link to https://bluedot.readthedocs.io not http

# 12.2.10 1 (0.0.2) - 2017-04-05

- · icon transparency
- · connection monitor
- added info icon to https://bluedot.readthedocs.io

# 12.2.11 0 (0.0.1) - 2017-03-29

• alpha - initial testing

12.2. Android app 63

# Python Module Index

# b

bluedot, 33 bluedot.btcomm, 43 bluedot.mock, 49

# Index

| A                                                                                                    | clockwise (bluedot.BlueDotRotation attribute), 41                                                                                                    |
|----------------------------------------------------------------------------------------------------|----------------------------------------------------------------------------------------------------|
| active (bluedot.BlueDotInteraction attribute), 40 adapter (bluedot.BlueDot attribute), 35 adapter (bluedot.btcomm.BluetoothClient attribute), 46 | col (bluedot.BlueDotPosition attribute), 39<br>col (bluedot.BlueDotRotation attribute), 41<br>col (bluedot.BlueDotSwipe attribute), 41<br>color (bluedot.BlueDot attribute), 35 |
| adapter (bluedot.btcomm.BluetoothServer attribute), 44                                                                                           | color (bluedot.BlueDotButton attribute), 38 cols (bluedot.BlueDot attribute), 35                                                                                                |
| address (bluedot.btcomm.BluetoothAdapter attribute), 47                                                                                          | connect() (bluedot.btcomm.BluetoothClient method), 46                                                                                                    |
| allow_pairing() (bluedot.BlueDot method), 34 allow_pairing() (bluedot.blueDot method), 47  (bluedot.blueDot method), 47                          | connect() (bluedot.mock.MockBluetoothClient method), 51 connected (bluedot.btcomm.BluetoothClient attribute), 46                                                                |
| angle (bluedot.BlueDotPosition attribute), 39 angle (bluedot.BlueDotSwipe attribute), 40                                                         | current_position (bluedot.BlueDotInteraction attribute), 40                                                                                                    |
| anti_clockwise (bluedot.BlueDotRotation attribute), 41                                                                                           | D                                                                                                    |
| В                                                                                                    | $\begin{array}{ccc} {\tt data\_received\_callback} & & \textit{(blue-} \\ & \textit{dot.btcomm.BluetoothClient} & & \textit{attribute)}, \end{array}$                           |
| BlueDot (class in bluedot), 33                                                                                                    | 46                                                                                                    |
| bluedot (module), 33                                                                                                    | data_received_callback (blue-                                                                                                    |
| bluedot.btcomm (module), 43                                                                                                    | dot.btcomm.BluetoothServer attribute),                                                                                                    |
| bluedot.mock(module),49                                                                                                    | 44                                                                                                    |
| BlueDotButton (class in bluedot), 37                                                                                                    | device (bluedot.BlueDot attribute), 35                                                                                                    |
| BlueDotInteraction (class in bluedot), 40                                                                                                    | device (bluedot.btcomm.BluetoothAdapter attribute),                                                                                                    |
| BlueDotPosition (class in bluedot), 39                                                                                                    | 47                                                                                                    |
| BlueDotRotation (class in bluedot), 41                                                                                                    | device (bluedot.btcomm.BluetoothClient attribute),                                                                                                    |
| BlueDotSwipe (class in bluedot), 40                                                                                                    | 46                                                                                                    |
| BluetoothAdapter (class in bluedot.btcomm), 46 BluetoothClient (class in bluedot.btcomm), 45                                                     | device (bluedot.btcomm.BluetoothServer attribute), 44                                                                                                    |
| BluetoothServer (class in bluedot.btcomm), 43                                                                                                    | direction (bluedot.BlueDotSwipe attribute), 41                                                                                                    |
| border (bluedot.BlueDot attribute), 35                                                                                                    | disconnect() (bluedot.btcomm.BluetoothClient                                                                                                    |
| border (bluedot.BlueDotButton attribute), 38                                                                                                    | method), 46                                                                                                    |
| bottom (bluedot.BlueDotPosition attribute), 39                                                                                                   | disconnect() (bluedot.mock.MockBluetoothClient                                                                                                    |
| buttons (bluedot.BlueDot attribute), 35                                                                                                    | method), 51                                                                                                    |
| •                                                                                                    | disconnect_client() (blue-                                                                                                    |
| C                                                                                                    | dot.btcomm.BluetoothServer method),                                                                                                    |
| <pre>client_address (bluedot.btcomm.BluetoothClient</pre>                                                                                        | 44                                                                                                    |
| attribute), 46                                                                                                    | discoverable (bluedot.btcomm.BluetoothAdapter                                                                                                    |
| client_address(bluedot.btcomm.BluetoothServer                                                                                                    | attribute), 47                                                                                                    |
| attribute), 44                                                                                                    | distance (bluedot.BlueDotInteraction attribute), 40                                                                                                    |
| client_connected (blue-                                                                                                    | distance (bluedot.BlueDotPosition attribute), 39                                                                                                    |
| dot.btcomm.BluetoothServer attribute),<br>44                                                                                                    | distance (bluedot.BlueDotSwipe attribute), 41                                                                                                    |

| double_press_time (bluedot.BlueDot attribute), 35                                                  | MockBluetoothClient (class in bluedot.mock), 51                                                                                               |
|----------------------------------------------------------------------------------------------------|----------------------------------------------------------------------------------------------------|
| down (bluedot.BlueDotSwipe attribute), 41 duration (bluedot.BlueDotInteraction attribute), 40      | $\begin{array}{c} {\tt MockBluetoothServer} \ ({\it class in bluedot.mock}), \\ {\tt 50} \end{array}$                                         |
| E                                                                                                  | modified (bluedot.BlueDotButton attribute), 38<br>move() (bluedot.BlueDotButton method), 38                                                   |
| encoding (bluedot.btcomm.BluetoothClient at-                                                       | moved() (bluedot.BlueDotInteraction method), 40                                                                                               |
| tribute), 46 encoding (bluedot.btcomm.BluetoothServer at-                                          | P                                                                                                    |
| tribute), 44                                                                                       | pairable (bluedot.btcomm.BluetoothAdapter at-                                                                                                 |
| G                                                                                                  | tribute), 47 paired_devices (bluedot.BlueDot attribute), 36                                                                                   |
| $\verb"get_rotation"() \textit{ (bluedot.BlueDotButton method)}, \\ 37$                            | $ \begin{array}{ccc} {\tt paired\_devices} & & \textit{(blue-} \\ & \textit{dot.btcomm.BluetoothAdapter} & \textit{attribute)}, \end{array} $ |
| <pre>get_swipe() (bluedot.BlueDotButton method), 38</pre>                                          | 47 port (bluedot.BlueDot attribute), 36                                                                                                    |
| 1                                                                                                  | port (bluedot.btcomm.BluetoothClient attribute), 46                                                                                           |
| interaction (bluedot.BlueDot attribute), 35                                                        | port (bluedot.btcomm.BluetoothServer attribute), 45 positions (bluedot.BlueDotInteraction attribute),                                         |
| interaction (bluedot.BlueDotButton attribute), 38 interaction (bluedot.BlueDotRotation attribute), | 40                                                                                                    |
| 41                                                                                                 | powered (bluedot.btcomm.BluetoothAdapter at-                                                                                                  |
| interaction (bluedot.BlueDotSwipe attribute), 41 is_connected (bluedot.BlueDot attribute), 36      | tribute), 47 press() (bluedot.BlueDotButton method), 38                                                                                       |
| is_double_press() (bluedot.BlueDotButton method), 38                                               | pressed_position (bluedot.BlueDotInteraction attribute), 40                                                                                   |
| is_pressed (bluedot.BlueDot attribute), 36                                                         | previous_position (bluedot.BlueDotInteraction attribute), 40                                                                                  |
| L                                                                                                  | <pre>print_messages (bluedot.BlueDot attribute), 36</pre>                                                                                     |
| <pre>launch_mock_app() (bluedot.mock.MockBlueDot     method), 49</pre>                             | R                                                                                                    |
| left (bluedot.BlueDotPosition attribute), 39<br>left (bluedot.BlueDotSwipe attribute), 41          | release() (bluedot.BlueDotButton method), 38 released() (bluedot.BlueDotInteraction method),                                                  |
| M                                                                                                  | 40 released_position (bluedot.BlueDotInteraction                                                                                              |
| middle (bluedot.BlueDotPosition attribute), 39                                                     | attribute), 40                                                                                                    |
| <pre>mock_blue_dot_moved()</pre>                                                                   | resize() (bluedot.BlueDot method), 34<br>right (bluedot.BlueDotPosition attribute), 39                                                        |
| mock_blue_dot_pressed() (blue-                                                                     | right (bluedot.BlueDotSwipe attribute), 41                                                                                                    |
| dot.mock.MockBlueDot method), 49                                                                   | rotation_segments (bluedot.BlueDot attribute), 36                                                                                             |
| <pre>mock_blue_dot_released() (blue-</pre>                                                         | row (bluedot.BlueDotPosition attribute), 39                                                                                                   |
| mock_client_connected() (blue-                                                                     | row (bluedot.BlueDotRotation attribute), 41<br>row (bluedot.BlueDotSwipe attribute), 41                                                       |
| <pre>dot.mock.MockBlueDot method), 50 mock_client_connected() (blue-</pre>                         | rows (bluedot.BlueDot attribute), 36                                                                                                    |
| dot.mock.MockBluetoothServer method),                                                              | running (bluedot.BlueDot attribute), 36                                                                                                    |
| mock_client_disconnected() (blue-                                                                  | running (bluedot.btcomm.BluetoothServer attribute), 45                                                                                        |
| dot.mock.MockBlueDot method), 50                                                                   | S                                                                                                    |
| <pre>mock_client_disconnected() (blue- dot.mock.MockBluetoothServer method),</pre>                 | send() (bluedot.btcomm.BluetoothClient method), 46                                                                                            |
| 50                                                                                                 | $\verb send()  \textit{(bluedot.btcomm.BluetoothServer method)},$                                                                             |
| <pre>mock_client_sending_data() (blue- dot.mock.MockBluetoothServer method),</pre>                 | 44 server (bluedot.BlueDot attribute), 36                                                                                                    |
| dot.mock.MockBluetoothServer method),<br>50                                                        | $\verb server  (blue dot. bt comm. Blue to oth Client attribute),$                                                                            |
| mock_server_sending_data() (blue-                                                                  | 46                                                                                                    |
| dot.mock.MockBluetoothClient method),                                                              | server address (bluedot bicomm Rhuetooth Somer                                                                                                |
| 51                                                                                                 | server_address (bluedot.btcomm.BluetoothServer attribute), 45                                                                                 |

68 Index

```
(blue-
set_when_client_connects()
        dot.BlueDot method), 34
set_when_client_disconnects()
                                            (blue-
        dot.BlueDot method), 34
speed (bluedot.BlueDotSwipe attribute), 41
square (bluedot.BlueDot attribute), 36
square (bluedot.BlueDotButton attribute), 38
start () (bluedot.BlueDot method), 35
start() (bluedot.btcomm.BluetoothServer method),
        44
                (bluedot.mock.MockBluetoothServer
start()
        method), 50
stop() (bluedot.BlueDot method), 35
stop() (bluedot.btcomm.BluetoothServer method),
        44
stop()
                (bluedot.mock.MockBluetoothServer
        method), 50
Т
time (bluedot.BlueDotPosition attribute), 39
top (bluedot.BlueDotPosition attribute), 39
U
up (bluedot.BlueDotSwipe attribute), 41
valid (bluedot.BlueDotRotation attribute), 41
valid (bluedot.BlueDotSwipe attribute), 41
value (bluedot.BlueDotRotation attribute), 41
visible (bluedot.BlueDot attribute), 36
visible (bluedot.BlueDotButton attribute), 38
W
                                  (bluedot.BlueDot
wait_for_connection()
        method), 35
when_client_connects
                             (bluedot.BlueDot at-
        tribute), 37
when_client_connects
                                            (blue-
        dot.bt comm. Blue to oth Server \\
                                        attribute),
when_client_disconnects
                                  (bluedot.BlueDot
        attribute), 37
                                            (blue-
when_client_disconnects
        dot.btcomm.BluetoothServer
                                        attribute),
        45
X
x (bluedot.BlueDotPosition attribute), 39
Y
y (bluedot.BlueDotPosition attribute), 39
```

Index 69